**Futura – Policealna Szkoła dla Dorosłych w Lublinie**

**Kierunek: Technik informatyk 351203**

**Semestr: II Przedmiot: Sieci komputerowe Nauczyciel: Mirosław Ruciński**

**Temat: Programy symulujące działanie sieci komputerowej. Instalacja i obsługa programu. Dobór urządzeń sieciowych. Symbole graficzne. Dobór typu połączeń elementów i urządzeń sieciowych. Określenie klasy adresów IP Konfiguracja urządzeń sieciowych. Symulacja działania sieci komputerowej Projektowanie i symulacja działania wirtualnych sieci komputerowych.**

**Cisco Packet Tracer** - jest programem symulacji sieci komputerowych, który pozwala tworzyć wizualizacje sieci obserwować zachowanie sieci, ułatwia uczenie się skomplikowanych pojęć technologicznych.

## **Okno programu Cisco Packet Tracer**

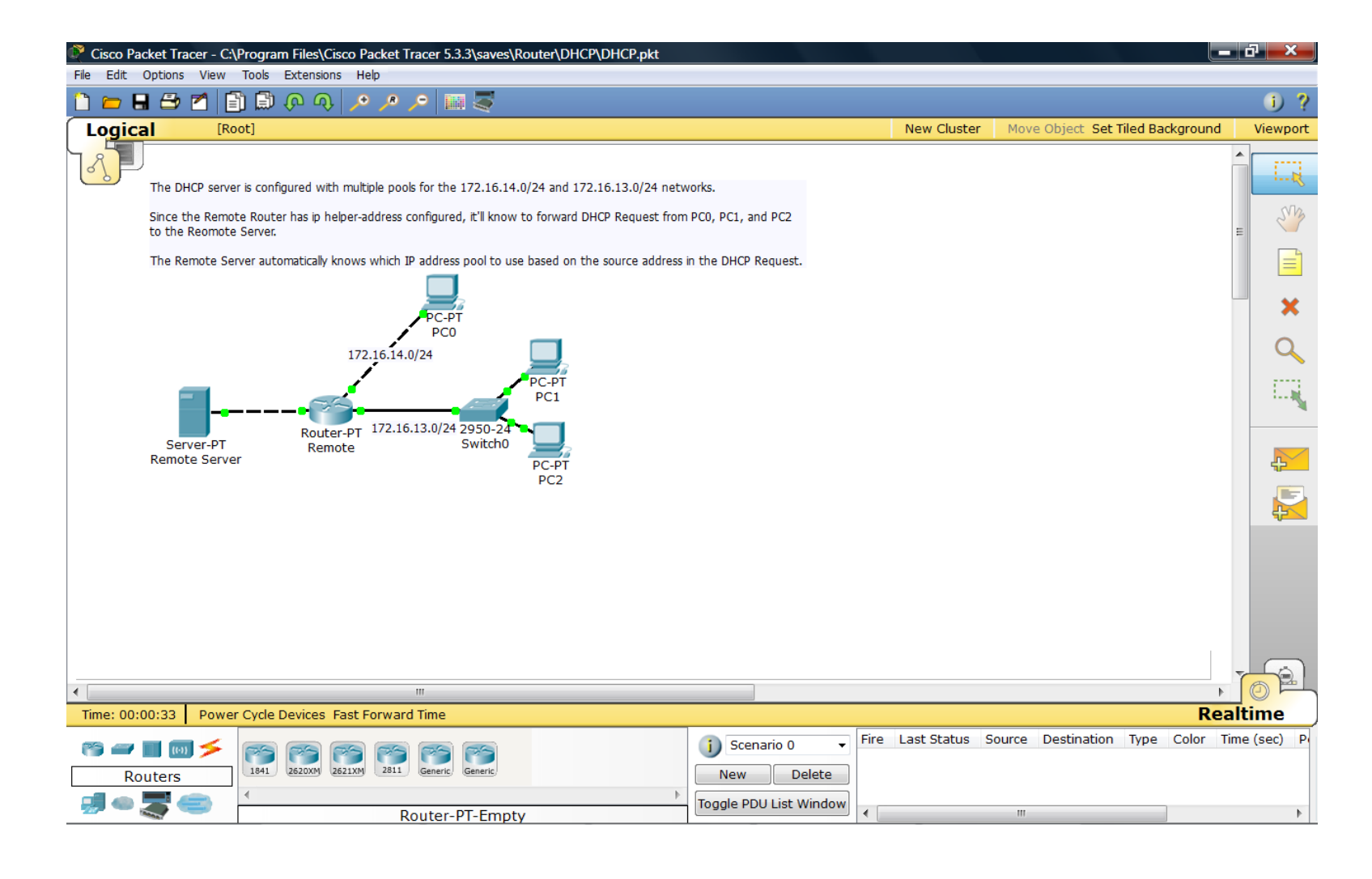

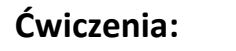

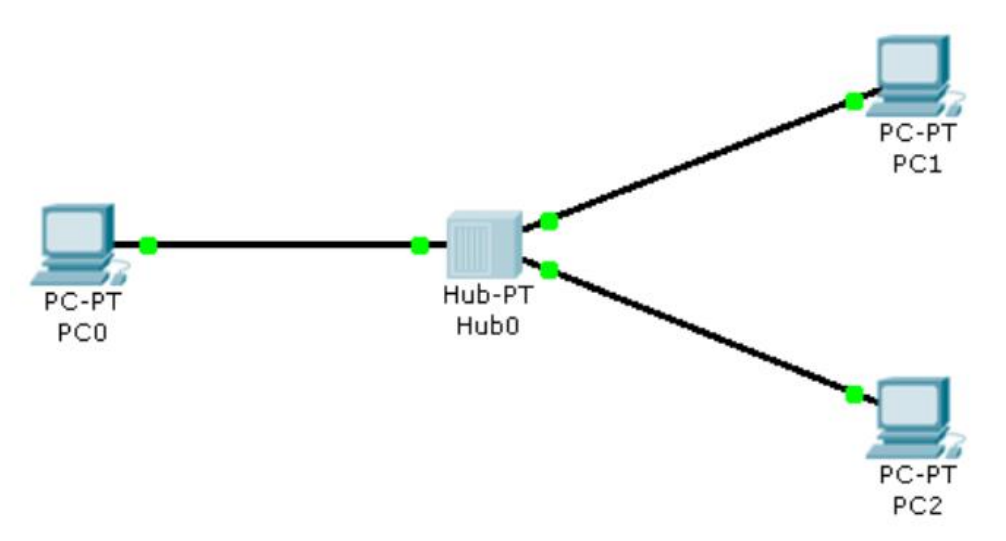

- 1. Zbuduj sieć według rysunku.
- 2. Przypisz komputerom adresy z sieci 192.168.100.0/24.
- 3. Sprawdź poprawność połączeń pomiędzy komputerami (ping).
- 4. Wykorzystując zakładkę symulacja zaobserwuj w jaki sposób rozsyłane są pakiety.
- 5. Sprawdź tablice Arp na komputrach.

1 **KURS** [SIECI KOMPUTEROWE \(CISCO](http://www.youtube.com/watch?v=-2YpDNdygig) **PACKET TRACER**) www.youtube.com/watch?v=-2YpDNdygig

2 **KURS** [SIECI KOMPUTEROWE \(CISCO](http://www.youtube.com/watch?v=1NnKzStx7gQ) **PACKET TRACER ...** www.youtube.com/watch?v=1NnKzStx7gQ

3 **KURS** [SIECI KOMPUTEROWE \(CISCO](http://www.youtube.com/watch?v=XlsnxDxjoyg) **PACKET TRACER ...** www.youtube.com/watch?v=XlsnxDxjoyg

4 **KURS** [SIECI KOMPUTEROWE \(CISCO](http://www.youtube.com/watch?v=m8TC0peRzT8) **PACKET TRACER ...** www.youtube.com/watch?v=m8TC0peRzT8

**5 KURS PACKET TRACER** *-* <http://www.youtube.com/watch?v=Tdxuy8xwkhI>

**6 KURS PACKET TRACER** *-* <http://www.youtube.com/watch?v=YzPG2JZcQ4s>

Opracował Mirosław Ruciński e-mail: [nauczyciel.zsen@gmail.com](../../rozkład%20i%20prace%20kontrolne%20sem%20I/UTK/nauczyciel.zsen@gmail.com)